**DOI: https://doi.org/10.53486/9789975155649.53 CZU: [027.7:004.6]:001.92**

# **TOOLS TO PROMOTE THE VISIBILITY OF USARB RESEARCHERS AND ASSESS THE IMPACT OF SCIENTIFIC PRODUCTION**

# **INSTRUMENTE DE PROMOVARE A VIZIBILITĂŢII CERCETĂTORILOR USARB ŞI EVALUAREA IMPACTULUI PRODUCŢIEI ŞTIINŢIFICE**

# **Mihaela STAVER<sup>153</sup>**

**Abstract:** *The paper encompasses the main stages and tools for increasing the visibility of the scientific product, as well as increasing the international rating of the university. The processes of increasing visibility are punctuated, thus*  increasing one's own rating and the chances of success in academic work. The promotion of the scientific product of *the universities is carried out through institutional digital repositories, digital libraries, open libraries, academic social networks, etc*

**Keywords:** *Altimeter tools, academic social networks, open access, institutional repositories, academic evaluation, CV, CEEOL, Zenodo, ID Orcid, scientific research, scientific product.* 

## **JEL CLASSIFICATION: I23**

## **1. Introducere**

În ultimii ani, volumul cercetărilor științifice a cunoscut o creştere explozivă. Activitățile care vizează promovarea cercetării sunt din ce în ce mai importante în activitatea cercetătorilor. Vizibilitatea și accesibilitatea cercetărilor, cresc șansele ca cercetarea să fie observată, utilizată și să aibă impact, crescând astfel propriul rating și șansele de succes în munca academică.

Pentru ca întreaga societate să poată beneficia de progresele științei și ale tehnologiilor, producția științifică trebuie să fie prezervată și promovată.

Cercetătorii îmbrățișează o varietate de activități și instrumente pentru a-şi promova munca, a se conecta cu alți cercetători și a se angaja într-un discurs științific. Din ce în ce mai mult, activitățile legate de promovarea cercetării lor au loc în toate etapele procesului de cercetare: de la etapa de descoperire, până la procesul de analiză și scriere, până la publicare, informare și evaluare.

În acest articol sunt prezentate etapele de sporire a vizibilităţii și creştere a impactului activității de cercetare, precum și recomandări, instrumente ce vin în ajutor cercetătorilor în acest proces.

*Acțiunile de bază pentru a fi îmbunătățită vizibilitatea ca cercetător sunt:*

 $\checkmark$  Crearea unui ID ORCID;

 $\checkmark$  Crearea conturilor în retele sociale academice și trimiterea unui tweet selectiv pe subiectele de cercetare;

 $\checkmark$  Indexarea publicațiilor în depozitul universitar ORA USARB, Biblioteca digitală, Repozitoriul European Zenodo etc.;

 $\checkmark$  Publicarea în acces deschis;

 $\overline{a}$ 

- $\checkmark$  Partajarea cercetărilor prin diverse instrumente și retele;
- Folosirea unui nume de autor și o afiliere stabilă și completă;
- $\checkmark$  Utilizarea profilurilor de cercetare pentru a lega fără ambiguitate publicațiile autorului.

## **2. Modalităţile de publicare a produsului ştiinţific USARB**

Începând cu mijlocul anilor 1990, progresele tehnologiei informației au creat noi căi pentru cercetători de a se conecta cu alṭi cercetători, de a scrie și publica.

<sup>&</sup>lt;sup>153</sup> E-mail[: staver.mihaela@gmail.com,](mailto:staver.mihaela@gmail.com) Biblioteca Științifică USARB, Centrul de Cercetare și activitate metodologică.

Publicarea este începutul impactului și vizibilității cercetării, astfel difuzarea publicațiilor de cercetare trebuie să fie proactivă. Majoritatea cercetătorilor folosesc termeni specifici care sunt cunoscuți doar de colegii din propriile lor domenii. Termenii aleși trebuie să fie utilizați în mod obișnuit și generali pentru a fi optimizați și preluați de motorul de căutare în platforma digitală.

Cercetătorii își pot promova activitatea de cercetare prin diverse metode, platforme, repozitorii, biblioteci deschise, etc.

Articolele publicate în repozitorii sau reviste Open Access tind să fie citite și citate mai pe larg decât articolele publicate în reviste tradiționale. Lucrările ar trebui depozitate cu versiunea de [acces deschis](https://phys.org/tags/open+access/) indexate prin depozite instituționale sau internaţionale, cum ar fi: Zenodo [\(https://zenodo.org/\)](https://zenodo.org/), *Arxiv* [\(https://arxiv.org/\)](https://arxiv.org/), Figshare [\(https://figshare.com/\)](https://figshare.com/). Publicațiile, lucrările și posterele de conferință, prezentările, date de cercetare, video sunt toate dovezi ale activității de cercetare. Făcându-le pe toate accesibile publicului, cercetătorii îşi sporesc vizibilitatea.

Locurile excelente pentru vizibilitatea rezultatelor de cercetare sunt depozitele institutionale și de subiecte. [OpenDOAR](http://www.opendoar.org/find.php) este o bază de date cuprinzătoare de depozite cu acces deschis.

*Instrumentele și serviciile de profil ale cercetătorului pot fi şi:*

Servicii de dezambiguizare a autorilor: ORCID și ResearcherID, Site-uri personale și social media: Facebook, Twitter, Comunitățile pentru cercetători: Academia.edu / ResearchGate, Instrumente de gestionare a referințelor cu funcții sociale: Mendeley, Motoare de căutare cu profiluri de autor: Google Scholar, Scopus.

## **Beneficiul prezenței online ca cercetător**

- $\checkmark$  Pentru a fi util societății și comunității;
- $\checkmark$  Creșterea șanselor de finanțare;
- $\checkmark$  Noi contacte pentru cooperare în cercetare;
- $\checkmark$  Sporirea vizibilității activităților de cercetare;
- $\checkmark$  Cresterea sanselor ca publicațiile să fie citate;
- $\checkmark$  Corectarea și atribuirea, numelui și afilierilor;
- Asigurarea evaluării cercetărilor.

Cercetătorii USARB publică cercetările în Repozitoriul Instituțional ORA USARB, <http://dspace.usarb.md:8080/jspui/> care oferă acces persistent și păstrarea seturilor de date, cât şi vizibilitate automată în motorul de căutare de resurse web academice BASE [https://www.base](https://www.base-search.net/)[search.net/](https://www.base-search.net/) .

BASE este unul dintre cele mai voluminoase motoare de căutare din lume, în special pentru resursele web academice şi este operat de Biblioteca Universității Bielefeld, Germania care furnizează peste 150 de milioane de documente din peste 7.000 de [surse](https://www.base-search.net/about/en/about_sources_date.php) cu texte complete, aproximativ 60% din documentele indexate gratuit (Acces deschis). Una din caracteristicile acestui motor de căutare este posibilitatea de a crea propria listă de publicații din baza de date BASE și de a exporta înregistrările selectate către ID [ORCID.](https://orcid.org/)

Biblioteca Ştiinţifică a înregistrat Repozitoriul Instituţional OPEN RECEARCH ARCHIVE (ORA) USARB în [BASE,](https://www.base-search.net/) în 20 august 2019. Graţie acestui proces, publicaţiile cercetătorilor USARB au o vizibilitate la nivel international, un impact și prestigiu mai mare în comunitatea ştiinţifică. Prin prezenţa RI ORA USARB în BASE, se contribuie la promovarea imaginii şi la creşterea vizibilităţii USARB on-line, prin prezentarea producţiei ştiinţifice proprii în reteaua globală.

Înregistrarea Repozitoriului în motorul de căutare BASE, a crescut mult vizibilitatea produsului ştiinţific USARB la nivel internațional. Astfel bibliotecarii au contribuit la plasarea USARB pe locul 4 în topul celor mai bune universități din Republica Moldova (raportul Webometrics, ianuarie 2021), iar Repozitoriul Institutional ORA USARB - pe locul 3 la nivel de ţară în prestigiosul clasament Ranking web of Repositories by Google Scholar (Mai 2021).

O altă sursă în care se indexează produsul universitarilor bălţeni este depozitul European Zenodo [https://zenodo.org/,](https://zenodo.org/) ce oferă stocare pe termen lung pentru producția științifică. Cercetătorii USARB oferă lucrările pentru a fi încărcate în Zenodo, care acceptă:

- $\checkmark$  Orice format de fisier;
- $\checkmark$  Atribuie cercetărilor un identificator de obiect digital (DOI);
- Urmărește cercetarea științifică folosind valori alternative pentru a demonstra impactul și pentru a vedea cum utilizează alții datele;
- $\checkmark$  Permite să faceți datele pe deplin publice, private sau disponibile numai pentru comunitatea USARB.
- La moment în ORA USARB sunt indexate 556 documente.

Biblioteca Digitală <http://tinread.usarb.md:8888/jspui/> este un serviciu online care arhivează curriculum-urile universitare şi conţinuturi create de autori din afara instituţiei. La moment sunt indexate peste 1 334 titluri.

Publicarea în *Central and Eastern European Online Library* (CEEOL) <https://www.ceeol.com/> - o baza de date internatională ce oferă acces la publicații academice și culturale din domeniu socioumanist din țările Europei Centrale și de Est. Scopul acesteia este de a sprijini editurile culturale și academice și de a pune la dispoziția analiștilor, studenților, profesorilor din întreaga lume materiale valoroase academice şi culturale ce se concentrează pe temele politice, sociale, istorice, culturale ale Europei Centrale şi de Est. Este o bază de date cu caracteristici speciale, singura în lume care pledează şi pune la dispoziție conținut, în limbile native din Centrul și Sud-Estul european - limbi denumite uneori "minore".

În anul 2017 Biblioteca Ştiinţifică USARB a fost înregistrată în baza de date CEEOL www.ceeol.com cu statut de editor fapt ce-i permite să indexeze în această bază reviste științifice, monografii, materiale ale conferinţelor publicate de USARB.

#### **Avantajele publicării cu acces deschis pentru cercetător**

- $\checkmark$  Vizibilitatea și accesibilitatea cercetării se îmbunătătesc;
- Articolele cu acces deschis au o căutare excelentă pe Internet;
- $\checkmark$  Probabilitatea de a fi citat crește;
- Calitatea cercetării se îmbunătățește.

#### **3. Crearea profilul online (sau un CV web). Instrumente altmetrice**

Următoarea treaptă este crearea de conturi online, aşa numite CV web, care și-au adaptat instrumentele online pentru a oferi informații actualizate în mod regulat despre cercetători și autori pentru alcătuirea unor profiluri avansate și agregarea informațiilor științifice.

Majoritatea rețelelor sociale academice au instrumente analitice care permit cercetătorului să măsoare fiecare post-trafic.

Pentru comunitatea științifică globală, una dintre cele mai importante componente este profilul online. Pentru calcularea impactului cercetării este necesar deschiderea unui profil academic pe ID Orcid. Prin intermediul instrumentului ID ORCID, obțineți un identificator unic de autor, care vă va distinge munca dvs. de ceilalți cercetători.

ORCID <https://orcid.org/> acceptă legături automate între dvs. și activitățile dvs. profesionale, asigurându-vă că munca dvs. este recunoscută și funcționează cel mai bine atunci când este conectat la o varietate de sisteme de descoperire (cum ar fi Web of Science, MLA, CrossRef, Scopus, UberResearch, EuroPubMed, DataCite). Cu toate aceste conexiuni activate, ORCID devine un mecanism de legare și reutilizare a informațiilor de cercetare fără echivoc în mai multe sisteme de la finanțatori, editori și instituții. ORCID este în prezent cel mai larg utilizat identificator și este folosit de un număr tot mai mare de editori și [finanțatori.](https://orcid.org/blog/2015/12/04/research-funders-and-orcid-new-members-mandates-and-platforms) Cu ID Orcid puteți importa toate publicațiile asociate cu identificatorii Scopus sau Web of Science în profilul dvs. ORCID, iar orice publicație în care includeți ORCID ID va fi adăugată automat la profilul dvs.

#### **INTERNATIONAL SCIENTIFIC CONFERENCE** "*30 YEARS OF ECONOMIC REFORMS IN THE REPUBLIC OF MOLDOVA: ECONOMIC PROGRESS VIA INNOVATION AND COMPETITIVENESS*", September 24-25, 2021, Chisinau, Republic of Moldova

Pentru a creşte vizibilitatea cercetărilor şi a cercetătorilor USARB, BŞ USARB a iniţiat în 2019 un proiect de înregistrare a cercetătorilor universitari USARB, pentru a avea posibilitatea de a urmări publicațiile şi gestiona identitatea în viața academică. Fiecare cercetător deține propriul profil în care sunt prezentate rezultatele științifice preluate din alte baze de date, dar şi adăugate manual. Total ID-uri USARB din 235 angajati au fost înscrisi – 108 cu 1 565 documente ce se regăsesc în contul ID ORCID, ce constituie 46% din documentele regăsite USARB. Conturi active în ORCID au fost deschise la 4 Facultăți, mai exact la 11 catedre din 13.

[ResearcherID](http://www.researcherid.com/) este identificatorul care a fost implementat de Thomson Reuters, compania care dezvoltă Web of Science. În 2008 Thomson Reuters a lansat ResearcherID, ca serviciu multidisciplinar, care a fost integrat cu platforma Web of Science. Site-ul a fost conceput prin crearea unor pagini web unice de profil și prezentarea publicațiilor și citărilor individuale ale cercetătorilor din Web of Science. Autorii care au acces la Web of Science pot să creeze profilul cercetătorului, să își prezinte și să-și actualizeze în mod regulat notițele biografice și articolele indexate, să prezinte citările și valorile indexului h, să furnizeze link-uri către ID-urile lor ORCID și să găsească colaboratori.

*Web of Science ResearcherID* este acum pe Publons. Publons este noul mediu în care puteți beneficia de îmbunătățirea Web of Science ResearcherID, puteți adăuga publicațiile și urmări citatele, gestiona înregistrarea Web of Science.

[Publons](https://publons.com/home/) este un serviciu gratuit care le permite cercetătorilor să urmărească și să demonstreze cu ușurință impactul lor în calitate de autori, editori de reviste și evaluatori inter pares, într-un singur loc.

[Impactstory](https://impactstory.org/) - un instrument open-source, gratuit bazat pe web, care îi ajută pe oamenii de știință să exploreze și să împărtășească impactul produselor de cercetare - de la cele tradiționale, cum ar fi articolele din jurnale, la produsele emergente, cum ar fi postările de blog, seturile de date și software-ul. [Impactstory](http://blog.impactstory.org/happy-users/) este gratuit pentru ca cercetătorii să se alăture unui ORCiD. Acestea oferă o pagină de profil CV online pentru a prezenta toate rezultatele cercetării dvs. și datele altmetrice asociate. Impactstory culege date despre mențiunile rezultatelor cercetării în rețelele de socializare și alte mijloace, importă toate publicațiile, nu doar DOI-urile.

 $\checkmark$  totul din profilul dvs. ORCID se afișează acum în profilul dvs. Impactstory

 $\checkmark$  integrare twitter

Impact story folosește profilurile ORCID pentru a găsi și importa lucrări științifice. Pentru a vă asigura că profilul are toate rezultatele, asigurați-vă că le importați în ORCID și sincronizați profilul ORCID cu Impactstory.

[Mendeley](http://www.mendeley.com/) - este o platformă de cercetare-colaborare online gratuită și manager de referință. Valorile lui Mendeley includ frecvența cu care sunt descărcate lucrările, partajate cu colegii și comentate. Mendeley a fost folosit ca o sursă de date pentru altmetrics, în special pentru extragerea dimensiunii cititorilor de articole. Oferă următoarele valori:

- $\checkmark$  numărul de urmăritori pe care îi are fiecare membru;
- numărul de persoane urmate de membru;
- $\checkmark$  numărul de cititori pentru fiecare publicație
- $\checkmark$  locația geografică și starea lor;

**[Kudos](https://www.growkudos.com/about/researchers)** este un nou serviciu care îi ajută pe cercetători să își promoveze rezultatele de cercetare. În prezent este gratuit și vă permite să vă prezentați publicațiile prin crearea de link-uri către textul integral. În plus, oferă un proces simplificat de partajare a conținutului prin intermediul rețelelor sociale și vă permite să monitorizați rezultatele acelei activități.

Kudos va monitoriza:

- numărul de tweets postate de autor pentru promovarea publicației;
- numărul de postări pe Facebook ale autorului pentru promovarea publicației;

 de câte ori autorul a trimis un e-mail colegilor / prietenilor cu linkul către pagina de publicare de pe Kudos sau cu linkul către pagina articolului de pe site-ul editorului;

 numărul de vizite la pagina de publicare pe Kudos generată prin partajarea activităților prin e-mail sau social media;

- numărul total de vizite la pagina de publicare pe Kudos;
- de câte ori publicația este descărcată de pe site-ul editorului;
- de câte ori se face clic pe rezumatul publicației sau se afișează pe site-ul editorului;

## **4. Reţele sociale academice**

Rețelele de cercetare vizează utilizarea instrumentelor bazate pe web pentru a identifica, localiza și utiliza informațiile privind cercetarea și știința, informaţii despre oameni și resurse. Rețelele sociale academice oferă cercetătorilor mai multe oportunități de a comunica cu colegii și de a face cercetările vizibile pentru publicul larg. Există o gamă largă de instrumente sociale disponibile pentru utilizare. Rețelele sociale devin treptat o parte integrantă a profilului unui cadru didactic / cercetător universitar. Imaginea cercetătorului în noile tehnologii devine tot mai prezentă.

La aceasta contribuie: pe de o parte, dezvoltarea rețelelor sociale dedicate special cercetătorilor universitari și, pe de altă parte, o cerere tot mai mare de prezență a cadrelor universitare în afara mediului lor profesional. Rețelele sociale dedicate exclusiv cercetării s-au dezvoltat recent. Academia.edu, lansată în 2008, este o rețea socială pentru savanți care le permite acestora să-și împărtășească munca, să măsoare impactul și să urmărească cercetarea altor utilizatori în funcție de interesele lor personale. Academia.edu are mai multe merite: site-ul este destul de ușor de utilizat, indexarea sa pe Google este excelentă și face posibil să dezvolte legături cu alți cercetători și să facă cunoscute cercetările dincolo de cercurile sale profesionale obișnuite.

În același an a fost fondată ResearchGate (https://www.researchgate.net/). ResearchGate funcționează pe același principiu ca și Academia.edu: utilizatorul creează un profil gratuit, detaliază interesele sale.

Serviciile de rețele sociale și, în special, rețelele sociale academice oferă multe posibilități de îmbunătătire a vizibilității cercetării. Site-urile de rețele sociale pentru cercetători precum

Pentru a utiliza serviciul [ResearchGate](http://www.researchgate.net/) e necesar crearea unui profil de utilizator. După crearea unui profil:

 $\checkmark$  avem posibilitatea de a partaja propriile cercetări și citi publicațiile altor utilizatori;

 $\checkmark$  urmărim modul în care sunt utilizate publicațiile: numărul de vizualizări, descărcări, citate;

 $\checkmark$  colaborare cu alți cercetători;

[Academia.edu](https://www.academia.edu/) – o rețea academică multidisciplinară, lansată în 2008.

După crearea unui profil:

- aveți posibilitatea de partaja propriile cercetări și citi publicațiile altor utilizatori;
- urmărirea modului în care sunt utilizate publicațiile;
- conectare și colaborare cu alți cercetători.

[Linkedin](https://www.linkedin.com/) - este o platformă unde avem posibilitatea de a colabora cu alți cercetători.

[Slideshare](http://www.slideshare.net/) - este mai mult pentru schimbul de prezentări. Suportă tipuri de fișiere PowerPoint, PDF și oferă statistici de utilizare de bază

## **5. Utilizarea rețelelor sociale pentru partajarea muncii intelectuale**

O altă modalitate excelentă de a disemina cercetarea și de a câștiga vizibilitate este implicarea activă în comunitățile din rețele sociale. Aceste servicii permit crearea profilurilor, prezentarea rezultatelor cercetării, identificarea comunităților de interes, participarea la discuții. Toate acestea informează despre impactul în aceste rețele, descărcări ale publicațiilor, vizualizări ale profilului.

Facebook și Twitter sunt deosebit de importante din perspectiva măsurării impactului cercetării (altmetrics), deoarece rezultatele cercetării partajate prin intermediul acestora sunt incluse în numărările altmetrics.

[Facebook](http://www.facebook.com/) care şi-a sărbătorit în februarie 2021, 17 ani de când este pe piață, în fiecare lună, platforma de socializare numără în jur de 2,7 miliarde de utilizatori, este un instrument potențial pentru diseminarea informațiilor despre cercetare.

[Twitter](http://www.twitter.com/) –Twitter este un instrument din ce în ce mai popular pentru cercetători pentru a-și populariza cercetările și a-și spori vizibilitatea.

Utilizarea rețelelor sociale precum Twitter, Facebook, Linkedin sunt un mod de promovare a unei lucrări de cercetare. Rezultatele cercetării pot fi diseminate prin bloguri academice, reviste de știri sau chiar profil online, cum ar fi Google Scholar și ResearcherID.

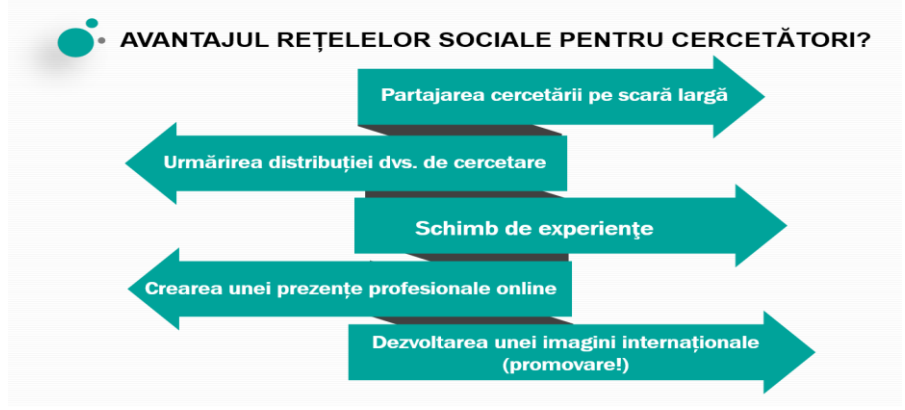

*Figura 1. Avantajul rețelelor sociale pentru cercetători*

## **6. Instrumente pentru calcularea impactului citării**

Evaluarea performanței cercetării ştiinţifice reprezintă o sarcină din ce în ce mai importantă astăzi în epoca digitizării, a accesului liber la informaţii și a diversificării rețelelor specializate. O varietate largă de site-uri web individuale și instituționale sunt disponibile pentru a menține comunitatea științifică la nivel mondial în legătură cu proiectele de cercetare aflate în desfășurare, articolele publicate, conferințele și oportunitățile de colaborare. Profilurile online sunt utilizate din ce în ce mai mult pentru a evalua cercetătorii, pentru a împărtăși și a comenta articolele științifice și pentru a stabili rețele academice.

Biblioteca Stiințifică USARB oferă date pentru fiecare cadru didactic care solicită servicii bibliometrice și de estimare a eficienței rezultatelor cercetărilor USARB prin aplicarea indicatorilor sciento-bibliometrici: H-Index (indicele Hirsch), Factorul de Impact (FI) în Google Scholar (GS), Publish or Perish, Web of Science - InCites, valorile indicilor Hirsch care se obţin utilizând platformele Google Scholar, ISI Web of Science şi, respectiv, Scopus, după cum urmează:

Vederea scientometrică a cercetătorilor universitari bălțeni şi valoarea contribuţiilor ştiinţifice a cadrelor didactice este evaluată, evidenţiind citările rezultatelor ştiinţifice obţinute, utilizând softul Publish or Perish. Acest software este disponibil gratuit pe pagina web <http://www.harzing.com/resources/publish-or-perish> Publish or Perish folosește o varietate de surse de date (inclusiv [Google Scholar](http://scholar.google.com/) și [Microsoft Academic Search\)](https://academic.microsoft.com/) pentru a obține citările brute, apoi le analizează și prezintă următoarele valori:

- Numărul total de lucrări și numărul total de citate
- Citate medii pe lucrare, citate pe autor, lucrări pe autor și citate pe an
- Indicele h al lui Hirsch și parametrii aferenți
- $\bullet$  Indicele g al lui Egghe
- Indicele h contemporan
- Trei variante ale indiciilor h individuali
- Creșterea medie anuală a indicelui h individual
- Rata de citare în funcție de vârstă

O analiză a numărului de autori pe lucrare.

Utilizarea instrumentului Google Scholar cu ajutorul căruia avem posibilitatea de a obţine referinţele, sursele care citează şi apoi le analizează prezentând următoarele statistici: numărul total de lucrări, numărul total de citări, numărul total de lucrări ale autorului, numărul mediu de citări pe articol, numărul mediu de citări pe autor, numărul mediu de citări pe an, indexul Hirsch şi parametrii de legătură, indexul G al lui Egghe, indexul H contemporan, importanţa vârstei în rata de citare, două variații ale indexului individual H, o analiză a numărului de autori pe lucrare. "H index măsoară simultan calitatea și sustenabilitatea impactului cercetărilor cadrelor didactice şi extinde diversitatea cercetărilor."

Biblioteca Ştiinţifică a realizat un proiect instituţional privind crearea profilului fiecărui cercetător universitar pe Google Scholar, la moment 293 titulari universitari dețin profil, 100 cadre didactice şi 28 bibliotecari.

**Web of Science** este probabil cel mai cunoscut instrument pentru determinarea valorilor de citare. Deţinătorii indicelui h pe USARB conturează o imagine clară a deţinătorilor indicelui h: Total: 117 din 299 titulari din USARB. Fără îndoială citările determină popularitatea şi impactul articolelor, autorilor, publicatiilor.

## **7. Concluzii**

Pe viitor Biblioteca Științifică USARB își propune să ofere asistenţă cercetătorilor privind personalizarea producţiei ştiinţifice în baza de date, să completeze arhiva instituţională (ORA USARB) cu cât mai multe documente ale autorilor universitari, să ofere consultații privind evaluarea publicaţiilor ştiinţifice, să ajute cadrele didactice să identifice şi să interpreteze indicatorii scientometrici pentru reviste, articole, etc., ceea ce va influenţa mult poziţia universităţii în clasamentele internaţionale.

Pentru a naviga cu succes în spațiul informațional, a structura corect informația, cercetătorul are nevoie de un minim de noțiuni fundamentale despre documentare, să cunoască instrumentele și tehnicile de lucru ca o condiție importantă pentru cercetare. O asistență informațională indispensabilă o oferă bibliotecarii, în continuă dezvoltare profesională.

## **Referinţe**

- 1. Ababii, L. (2019). Cercetătorii USARB în CEEOL.
- 2. [http://dspace.usarb.md:8080/jspui/bitstream/123456789/4913/1/Ababii\\_Col\\_bib\\_2019.pdf](http://dspace.usarb.md:8080/jspui/bitstream/123456789/4913/1/Ababii_Col_bib_2019.pdf)
- 3. Citation Analysis & Bibliometrics.<https://libguides.du.edu/c.php?g=204307&p=1348000>
- 4. How to increase the visibility of your research?<https://pitt.libguides.com/researchvisibility>
- 5. Research visibility.<https://libguides.oulu.fi/researchvisibility/socialnetworking#s-lib-ctab-14471832-0>
- 6. Ţurcan, E. (2016). Vedere scientometrică a cercetătorilor universitari din Bălţi.
- 7. [http://libruniv.usarb.md/xXx/reviste/confbib/articole/2016\\_3-4/Conf\\_3-4\\_2016\\_56-63.pdf](http://libruniv.usarb.md/xXx/reviste/confbib/articole/2016_3-4/Conf_3-4_2016_56-63.pdf)
- 8. Țurcan, N. (2014). Rolul instrumentului bibliometric național în promovarea și evaluarea producției științifice din Republica Moldova[. https://ibn.idsi.md/sites/default/files/imag\\_file/7-10\\_47.pdf](https://ibn.idsi.md/sites/default/files/imag_file/7-10_47.pdf)
- 9. What ORCID Does. [http](http://www.library.pitt.edu/orcid)[://www.library.pitt.edu/orcid](http://www.library.pitt.edu/orcid)